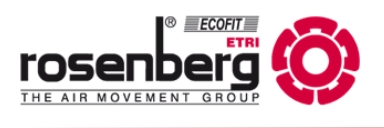

**EN**

## **Quick-Start Guide Modbus: BA601**

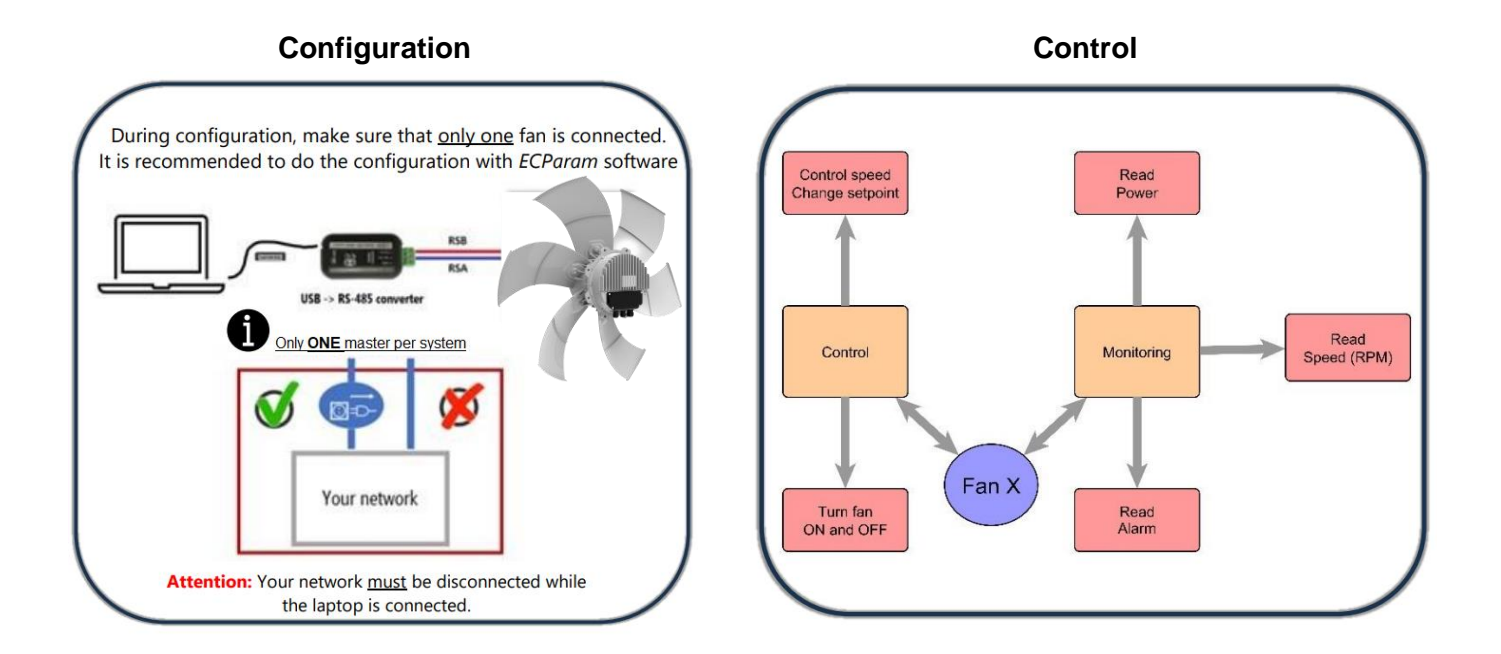

### **Quick Reminder**

All Modbus devices need the same Baudrate and parity + unique address.

The Modbus signal is divided into 5 Key points: Address, FC, Register, Data, CRC. Each command should have the following order.

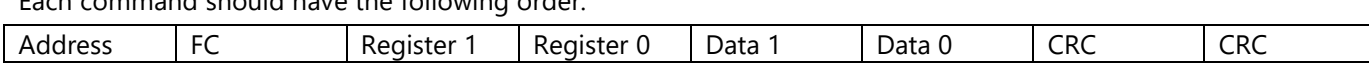

A quick example would be the change of the Baudrate.

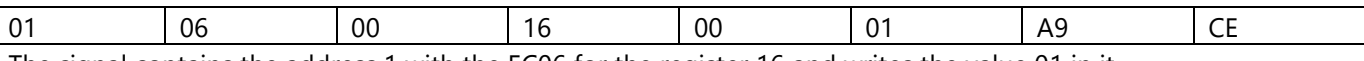

The signal contains the address 1 with the FC06 for the register 16 and writes the value 01 in it. After that the CRC (cycle redundancy check) finishes the signal.

**Attention:** On every Modbus network, only ONE Master is allowed. While configuring with a laptop, it is important to disconnect your BMS network.

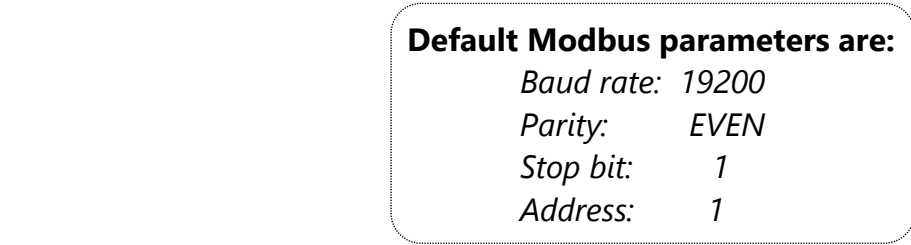

# **Quick Start of Configuration**

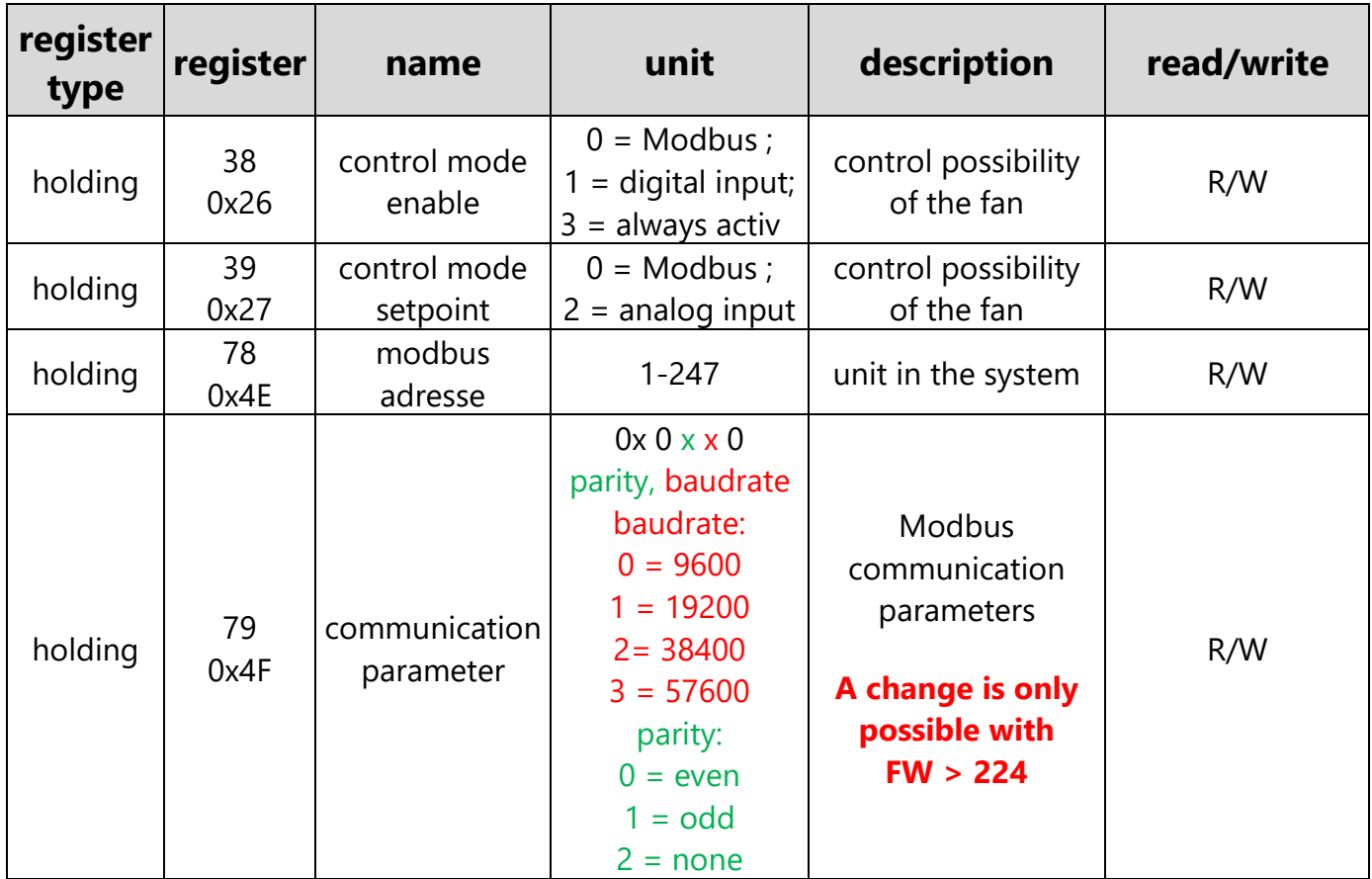

## **Quick Start of Work**

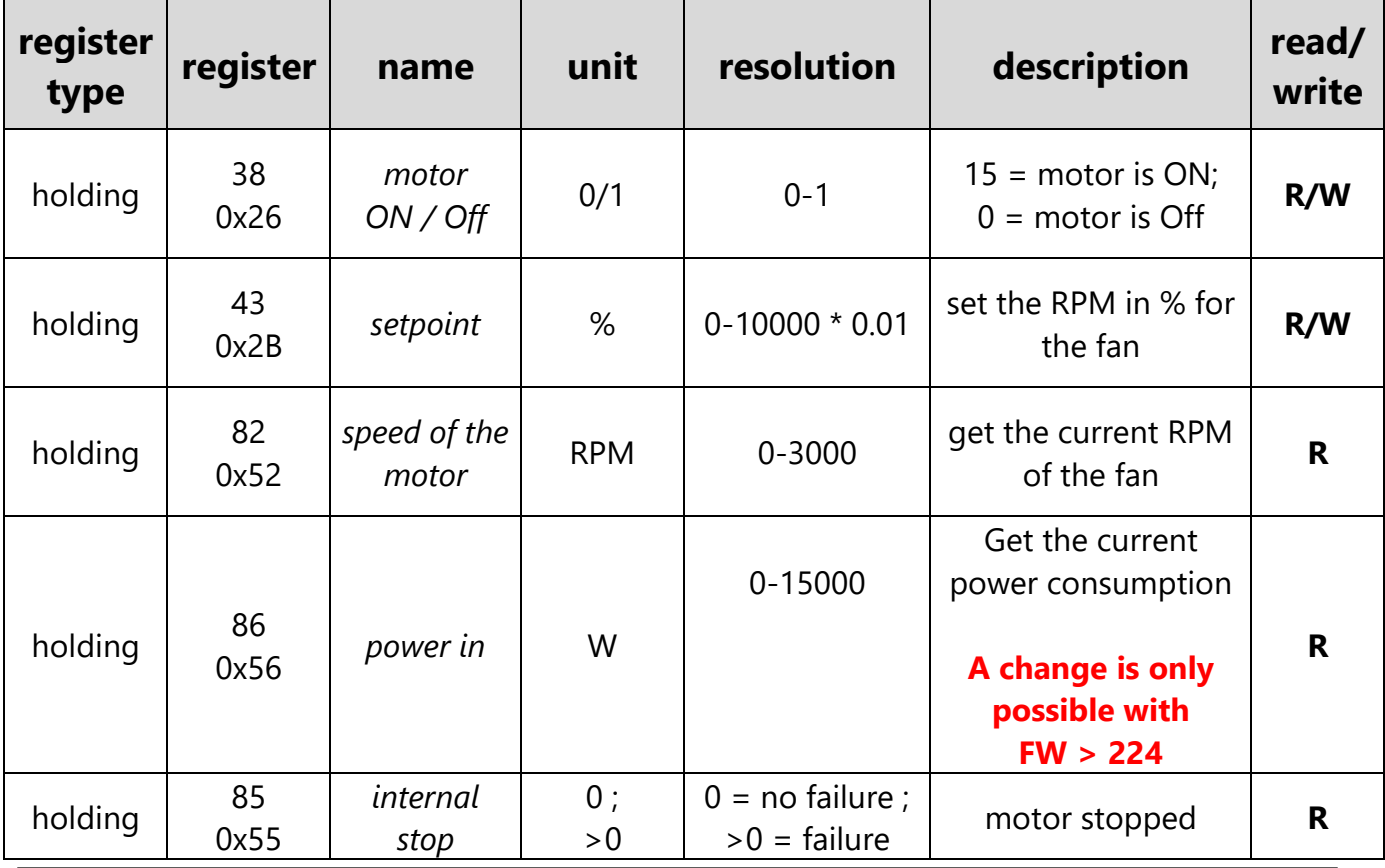

### **Typical Used Settings**

#### **Setup Modbus Network**

In this example, multiple fans are set to baudrate 19200 with parity EVEN and 1 stop bit. Additionally, the control mode gets changed to bus control.

The settings need to be changed on every single fan.

The changes require a reset of the power supply. It must be switched off for at least 10 seconds to trigger a reinitialization of the electronic.

#### **We recommend using our software ECParam for the configuration.**

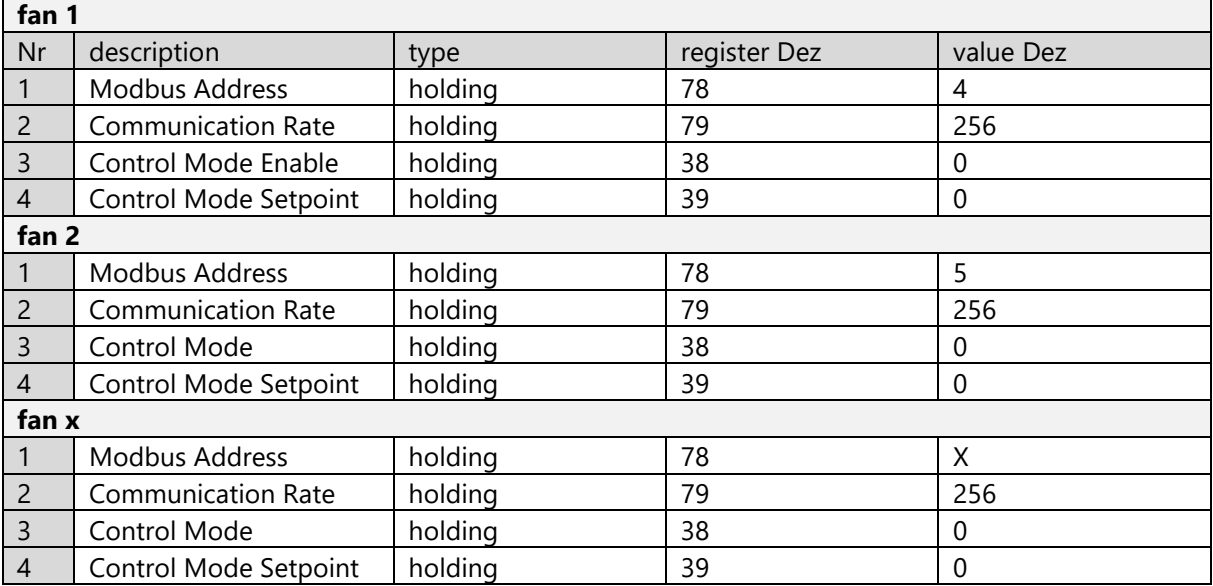

- **1.** Define the Modbus address. Each number is unique and should not be multiple times in one network.
- **2.** Define the communication parameters (baudrate, parity). Each device needs the same communication speed and parity. Higher communication speed reduces the maximum cable length.
- **3.** Set the control mode enable register to bus control.
- **4.** Set the control mode setpoint register to bus control.

#### **Control the Fan**

#### **Used registers for controlling over Modbus**

In this example the fan is controlled by Modbus.

With the following commands it gets turned ON and set to 50% of its maximum speed. Additionally, the rotation speed gets read out.

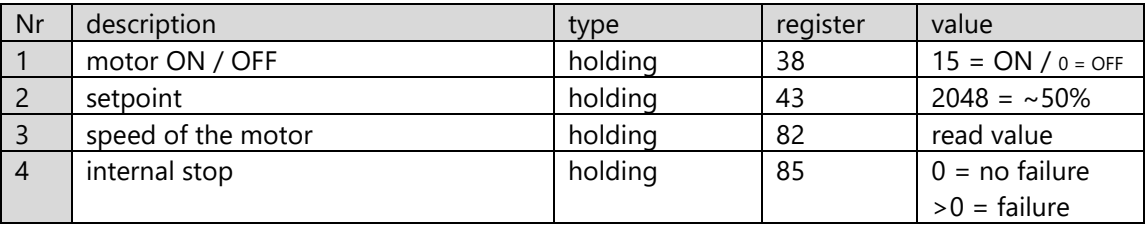

- **1.** Control the fan by turning it ON or OFF
- **2.** Define the speed of the fan. This is a percent-based control. means  $0 = 0\%$  and  $4048 = 100\%$
- **3.** Returns the measured speed of the motor. The value is the measured speed of the motor in RPM.
- **4.** Check for a failure of the motor (only read function). It can only be read, if the register value is >0 the motor has stopped and needs to be restarted overpower cycled. To see what caused the motor to stop, the software ECParam and a USB to RS-485 converter is required.

### **For the more detailed Modbus instruction guide use the "Complete Instruction Guide" for the ID: BA601.**